## Plugin Signature

Use this [wiki plugin](https://doc.tiki.org/tiki-editpage.php?page=wiki%20plugin) to interactively sign a page with your hand written signature.

Not to be confused with [PluginSign](https://doc.tiki.org/PluginSign)

Parameters

Plugin Manager error: signature plugin not found

## Examples

*This code:*

{signature}

*Would produce:*

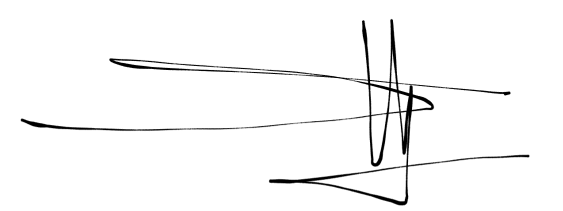

## Screen Captured Demonstration

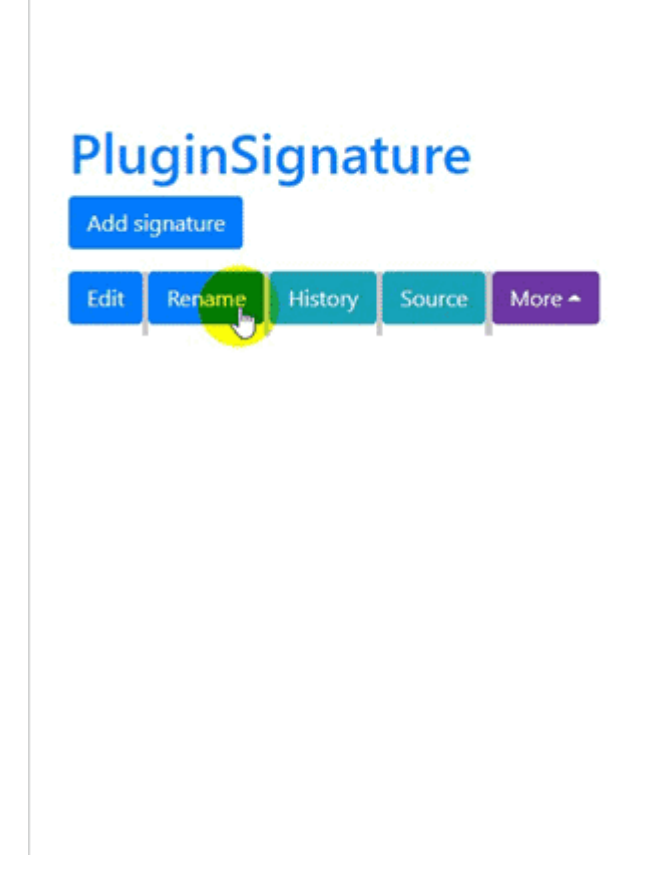

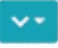

We have pushed a new wikiplugin signature, which allows to draw a signature and save it as an image. How to use: {CODE()} {signature} {CODE} Additional params: \* name - Like the "person" who should sign (example: customer). The name is displayed in the signature button. \* width - The signature image width (default is 400px). \* height - The signature image height (default is 200px) \* align - Where to position the signature (default is left). After save, the image is stored within the plugin content as image/png base64. The plugin is also ready for PDF export since it uses images after signature is saved. Caveats: Who signs needs permission to edit the tiki-page. Code changes delivered to master: https://gitlab.com/tikiwiki/tiki/-/merge\_requests/608